# 在Firepower威脅防禦上配置NetFlow安全事件記 錄

# 目錄

簡介 必要條件 需求 採用元件 背景資訊 設定 驗證 相關資訊

# 簡介

本檔案介紹如何透過Firepower管理中心(FMC)對Firepower威脅防禦(FTD)設定NetFlow安全事件記 錄(NSEL)。

# 必要條件

# 需求

思科建議您瞭解以下主題:

- FMC知識
- FTD知識
- FlexConfig策略知識

# 採用元件

本文中的資訊係根據以下軟體和硬體版本:

• FTD版本6.6.1

● FMC版本6.6.1

本文中的資訊是根據特定實驗室環境內的裝置所建立。文中使用到的所有裝置皆從已清除(預設 )的組態來啟動。如果您的網路運作中,請確保您瞭解任何指令可能造成的影響。

# 背景資訊

本檔案介紹如何透過Firepower管理中心(FMC)對Firepower威脅防禦(FTD)設定NetFlow安全事件記 錄(NSEL)。

FlexConfig文本對象與預定義FlexConfig對象中使用的變數相關聯。預定義的FlexConfig對象和相關 文本對象可在FMC中找到,用於配置NSEL。FMC中有四個預定義的FlexConfig對象和三個預定義 的文本對象。預定義的FlexConfig對象是只讀的,無法修改。為了修改NetFlow的引數,可以複製對

## 表中列出了四個預定義對象:

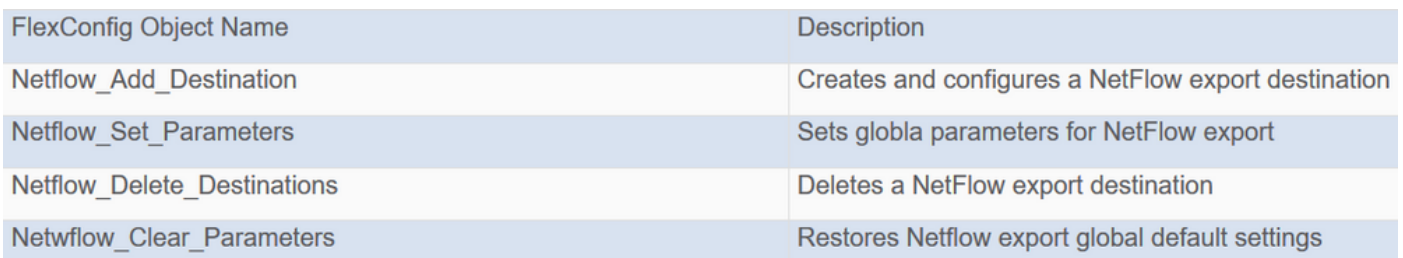

### 表格中列出了三個預定義的文本對象:

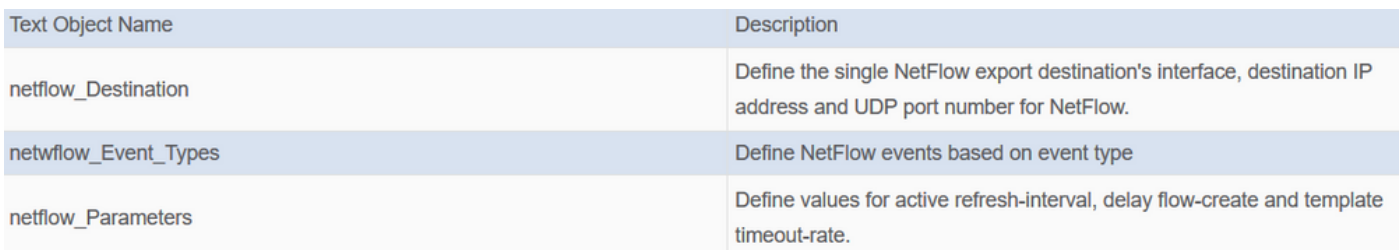

# 設定

本節介紹如何通過FlexConfig策略在FMC上配置NSEL。

步驟1.設定Netflow文本對象的引數。

若要設定變數引數,請導航到對象> FlexConfig >文本對象。編輯netflow\_Destination對象。定義多 變數型別和計數設定為3。設定介面名稱、目標IP地址和埠。

在此配置示例中,介面為DMZ,NetFlow收集器IP地址為10.20.20.1,UDP埠為2055。

# **Edit Text Object**

## Name:

netflow\_Destination

## Description:

This variable defines a single NetFlow export destination.

## Variable Type

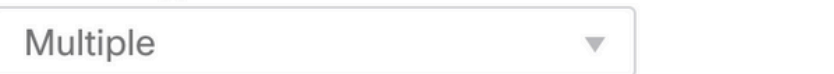

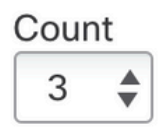

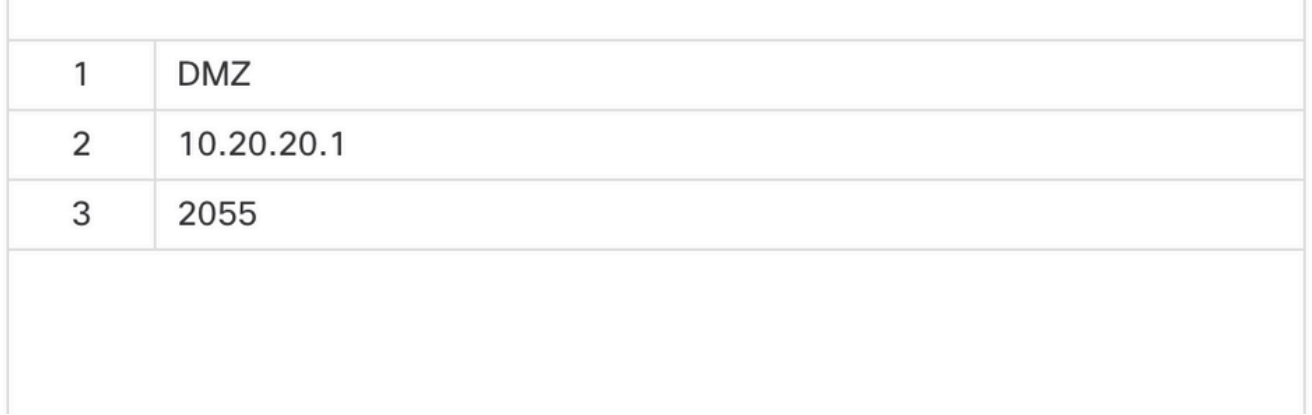

註: 使用netflow Event Types和netflow Parameters的預設值。

步驟2.配置擴展訪問清單對象以匹配特定流量。

要在FMC上建立擴展訪問清單,請導航至 「對象」(Object)>「對象管理」(Object Management) 在 左邊的選單下 存取清單 選擇 延伸。按一下 新增擴展訪問清單。

填寫「名稱」欄位。在本例中,名稱為flow\_export\_acl。按一下Add按鈕。配置訪問控制條目以匹 配特定流量。

在本範例中,從主機10.10.10.1到任何目的地的流量以及主機172.16.0.20和192.168.1.20之間的流 量都排除在外。包括任何其他流量。

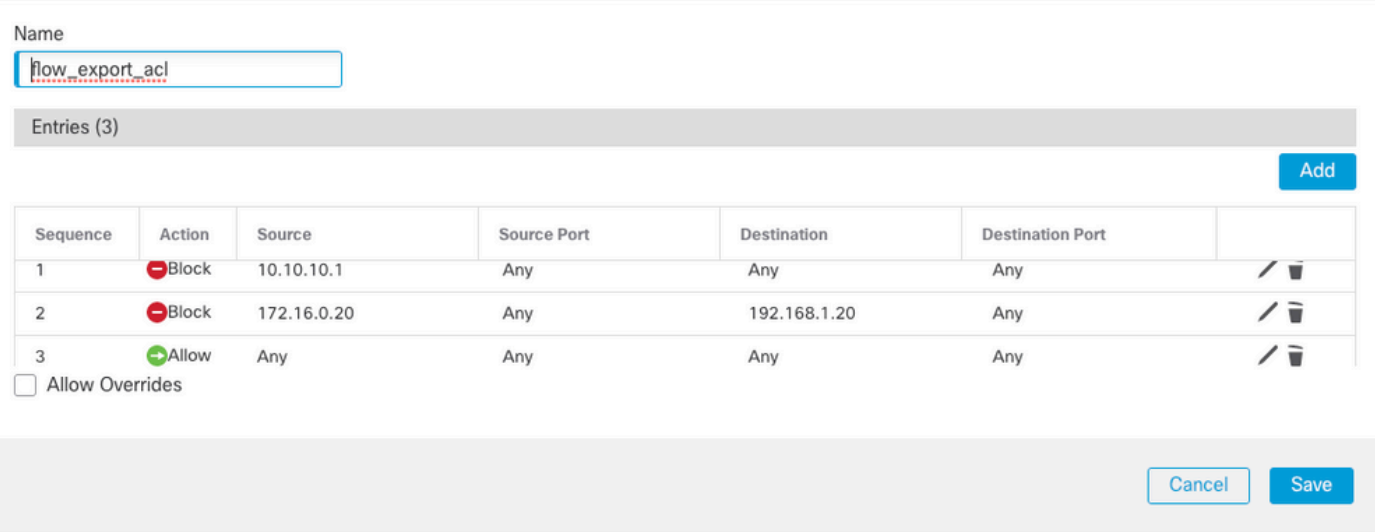

步驟3.配置FlexConfig對象。

若要設定FlexConfig物件,請導覽至**物件 > FlexConfig > FlexConfig**物件,然後按一下Add FlexConfig Object按鈕。

定義標識需要為其匯出NetFlow事件的流量的類對映。 在本示例中,對象的名稱為 flow\_export\_class。

選擇步驟2中建立的訪問清單。按一下Insert > Insert Policy Object > Extended ACL Object, 然後分 配名稱。然後,按一下Add按鈕。在本例中,變數的名稱為flow\_export\_acl。按一下「Save」。

 $\bullet$ 

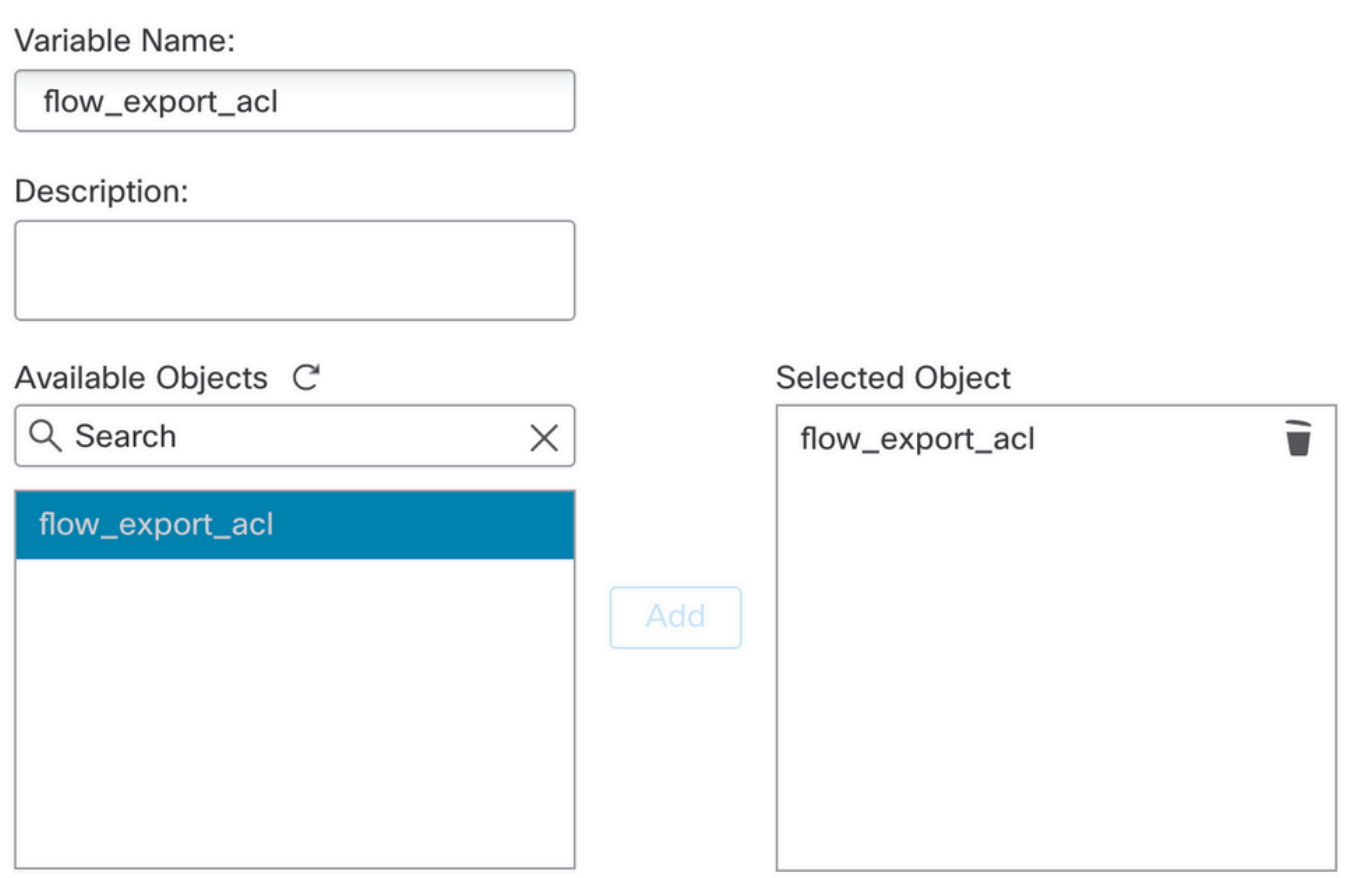

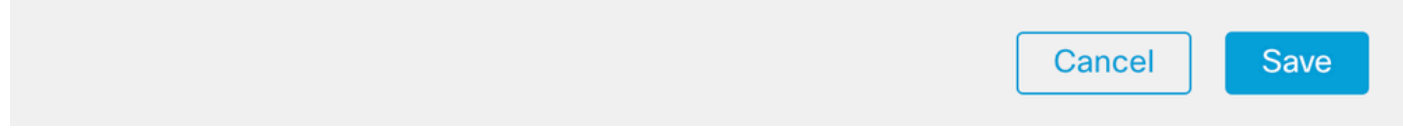

在右側空白欄位中新增後續配置行,並將先前定義的變量(\$flow\_export\_acl.)包括在match accesslist配置行中。

請注意, 美元 符號以變數名稱開頭。這有助於定義變數緊跟在它之後。

class-map flow\_export\_class match access-list **\$flow\_export\_acl** 完成後按一下Save。

0

#### Edit FlexConfig Object

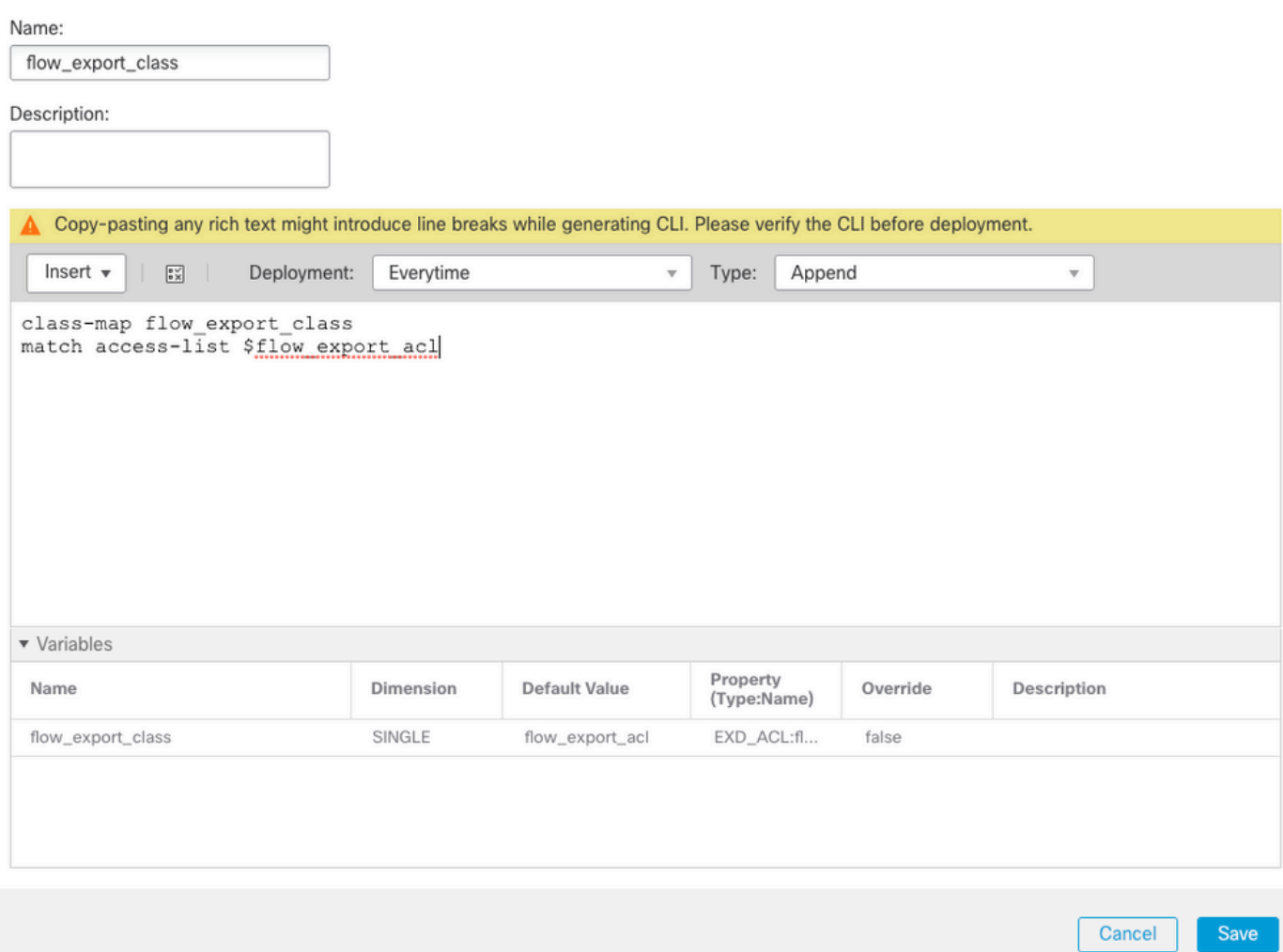

#### 步驟4.配置Netflow目標

若要設定Netflow目的地,請導覽至對象 > FlexConfig > FlexConfig對象,然後由Netflow進行過濾。 復制對象Netflow\_Add\_Destination。系統將建立Netflow\_Add\_Destination\_Copy。

分配在步驟3中建立的類。可以建立新的策略對映以將流匯出操作應用於已定義的類。

在本示例中,類插入到當前策略(全域性策略)中。

```
## destination: interface_nameif destination_ip udp_port
## event-types: any subset of {all, flow-create, flow-denied, flow-teardown, flow-update}
flow-
export destination $netflow_Destination.get(0) $netflow_Destination.get(1) $netflow_Destination.
get(2) 
policy-map global_policy
  class flow_export_class
  #foreach ( $event_type in $netflow_Event_Types )
  flow-export event-type $event_type destination $netflow_Destination.get(1)
   #end
完成後按一下Save。
```
#### Edit FlexConfig Object

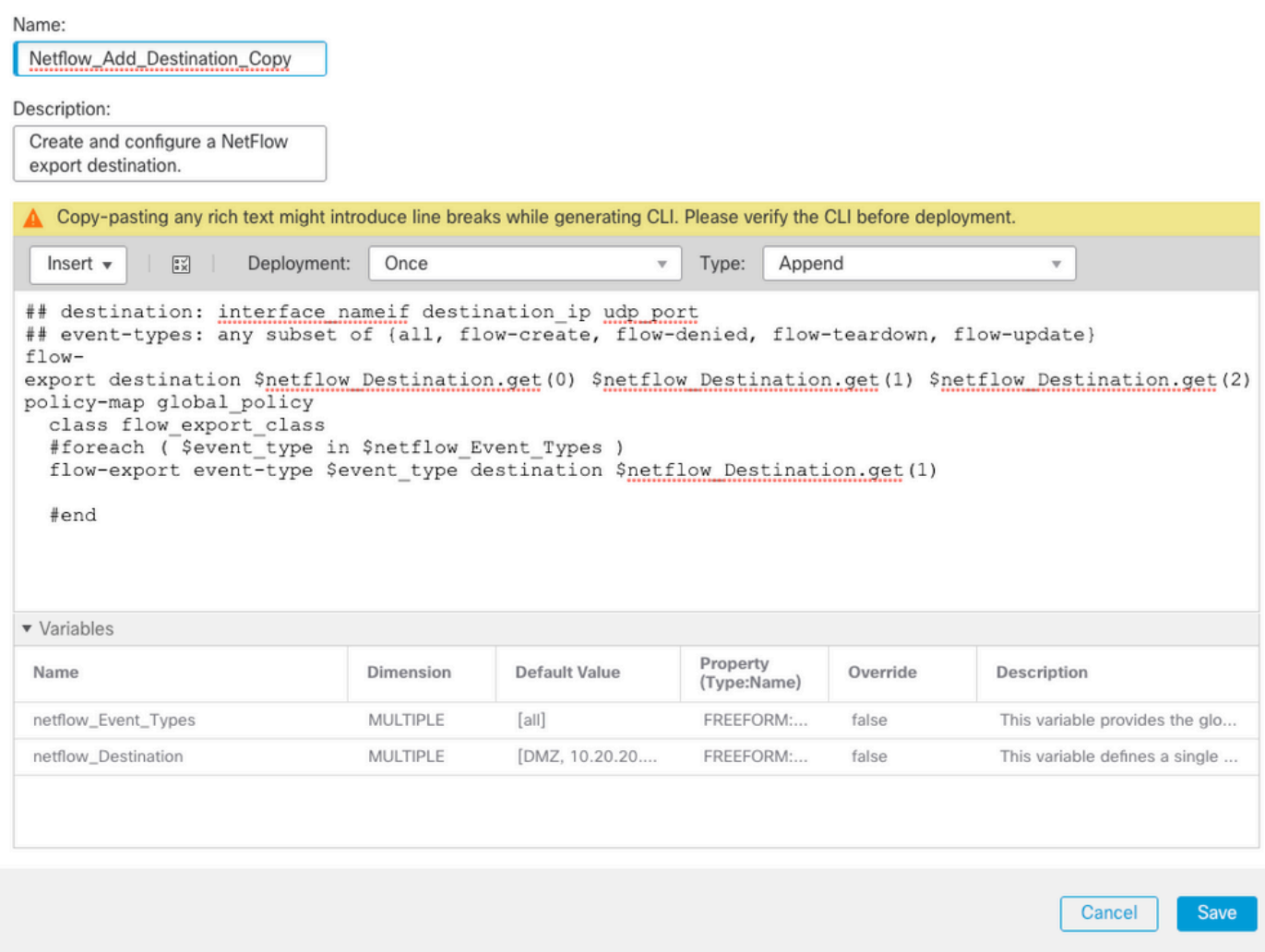

### 步驟5.將FlexConfig原則分配到FTD

導覽至Devices > FlexConfig,然後建立一個新原則(除非已經有一個原則是為其他用途建立並已指 定給同一個FTD)。在本示例中,已建立FlexConfig。編輯FlexConfig策略並選擇在以上步驟中建立 的FlexConfig對象。

在此示例中,使用預設的Netflow匯出引數,因此選擇了Netflow\_Set\_Parameters。 儲存更改並部 署。

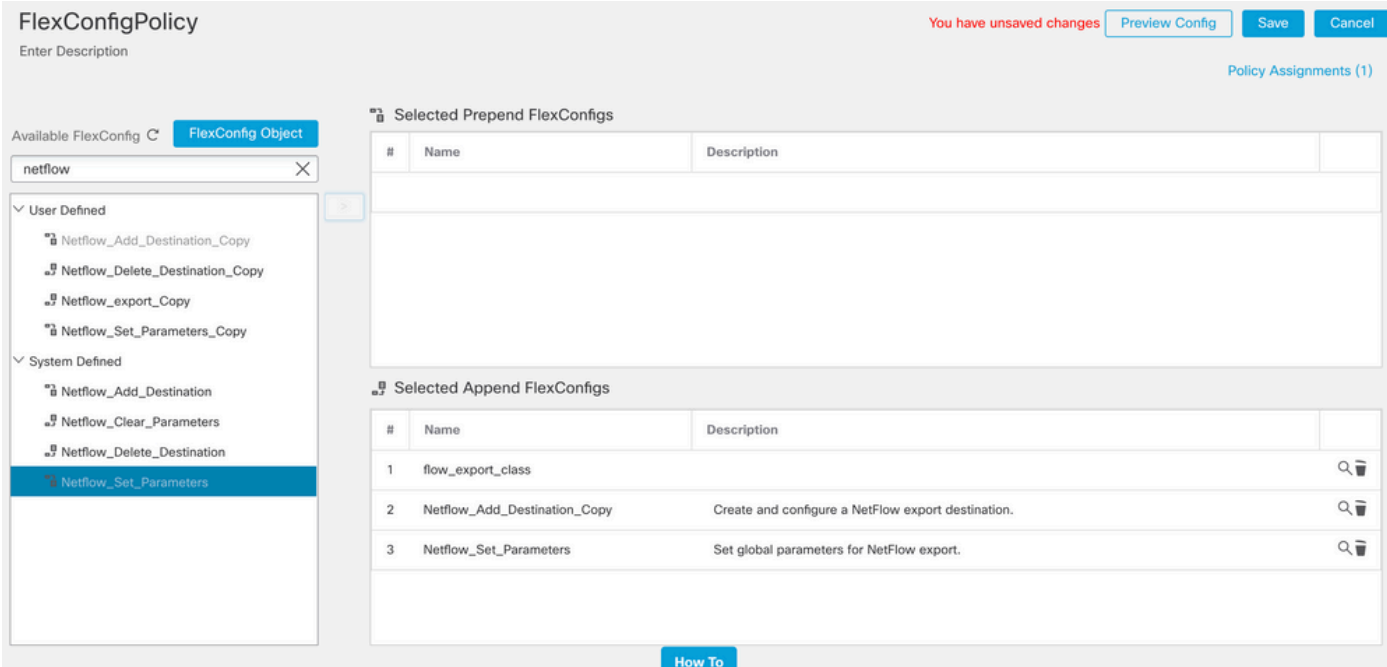

## 注意:為了匹配所有流量而不需要匹配特定流量,您可以從步驟2跳到步驟4,並使用預定義 的NetFlow對象。

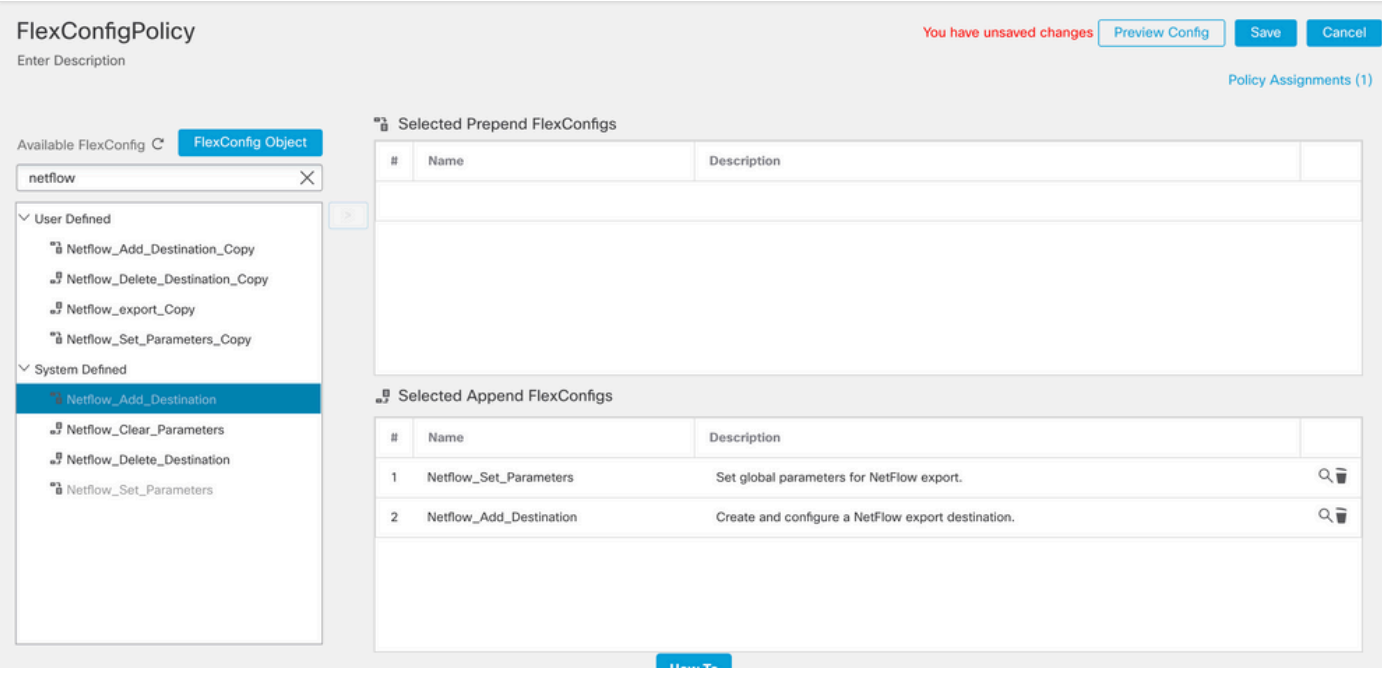

注意:新增第二個NSEL收集器,將NetFlow資料包傳送到該收集器。在步驟1中,新增4個變 數以新增第二個Netflow收集器IP地址。

# **Edit Text Object**

## Name:

netflow\_Destination

## Description:

This variable defines a single NetFlow export destination.

## Variable Type

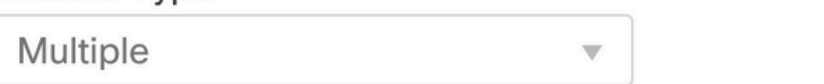

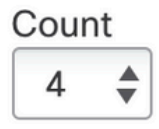

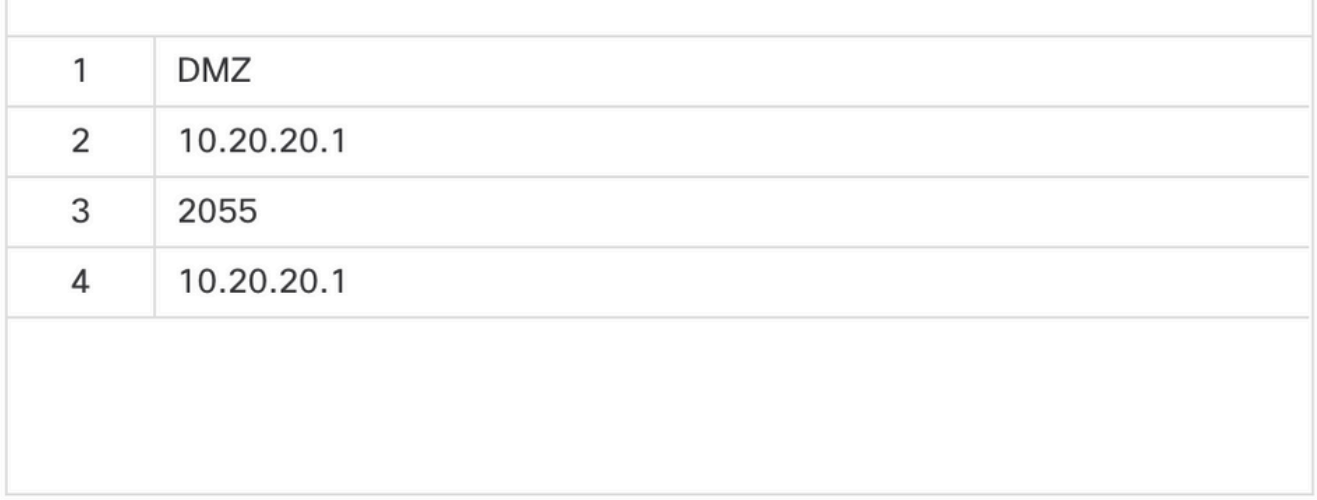

### 在第4步中,新增配置行:flow-export destination

destination \$netflow\_Destination.get(1)。例如:

\$netflow\_Destination.get(0)\$netflow\_Destination.get(1)\$netflow\_Destination.get(2)

## 編輯對應變數的變數\$netflow\_Destination.get。在此示例中,變數值為3。例如:

flowexport destination \$netflow\_Destination.get(0) \$netflow\_Destination.get(1) \$netflow\_Destination. get(2) flowexport destination \$netflow\_Destination.get(0) \$netflow\_Destination.get(3) \$netflow\_Destination. get(2) 此外,在配置行中新增第二個變數\$netflow\_Destination.get: flow-export event-type \$event\_type

flow-export eventtype \$event\_type destination \$netflow\_Destination.get(1) \$netflow\_Destination.get(3) 驗證此組態,如下圖所示:

#### Edit FlexConfig Object

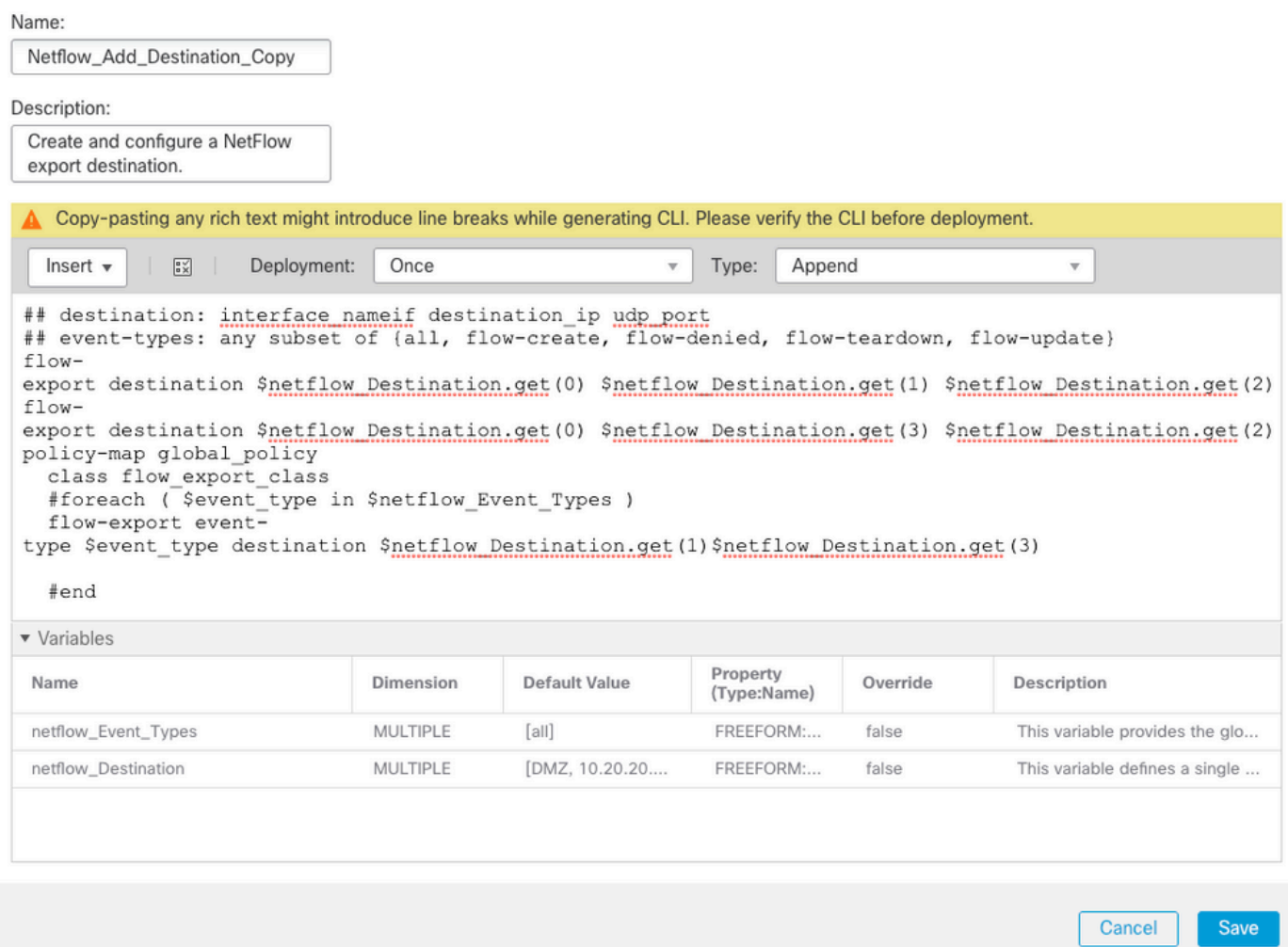

# 驗證

可以在FlexConfig策略中驗證NetFlow配置。若要預覽配置,請按一下Preview Config。選擇FTD並 驗證設定。

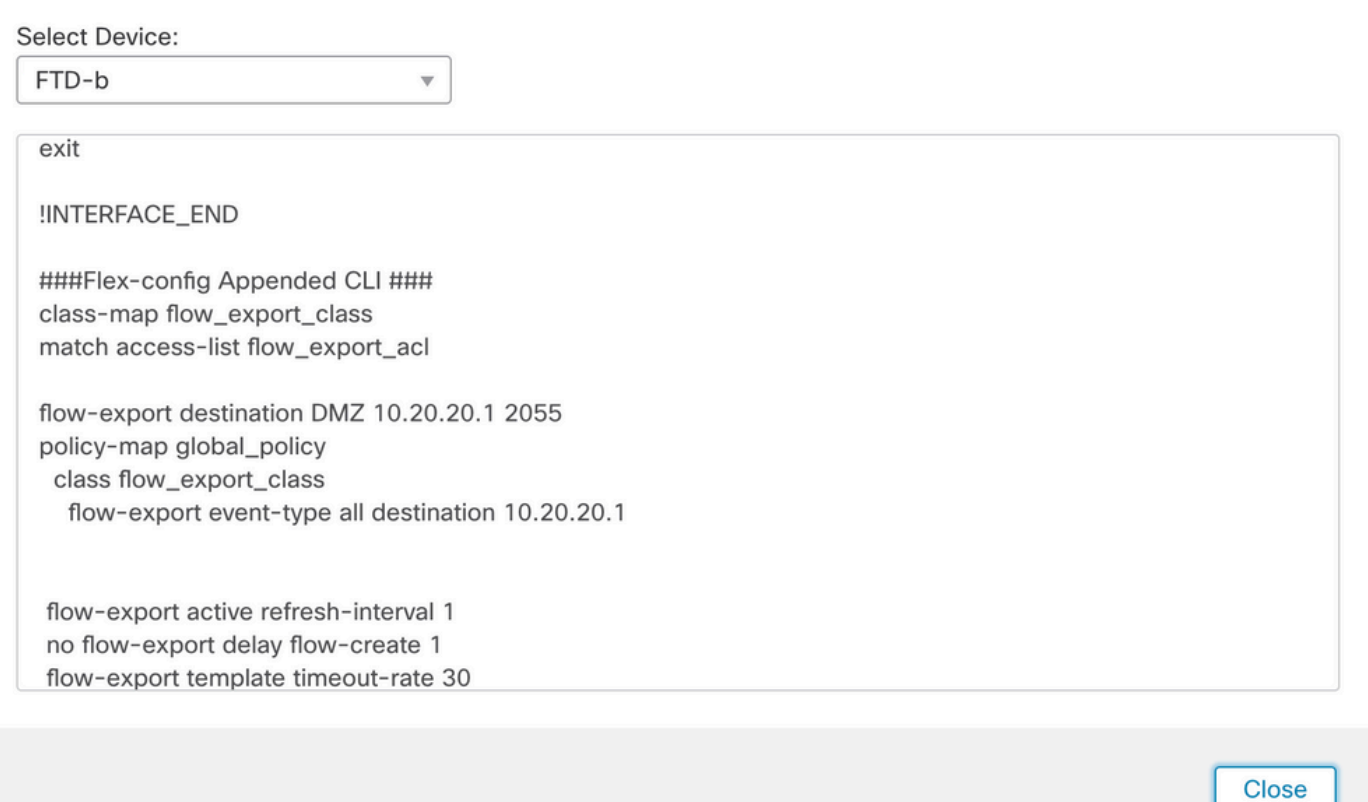

### 透過安全殼層(SSH)存取FTD,並使用system support diagnostic-cli指令來運行以下指令:

> system support diagnostic-cli Attaching to Diagnostic CLI ... Press 'Ctrl+a then d' to detach. Type help or '?' for a list of available commands. firepower# show access-list flow\_export\_acl access-list flow\_export\_acl; 3 elements; name hash: 0xe30f1adf access-list flow\_export\_acl line 1 extended deny object-group ProxySG\_ExtendedACL\_34359742097 object 10.10.10.1 any (hitcnt=0) 0x8edff419 access-list flow\_export\_acl line 1 extended deny ip host 10.10.10.1 any (hitcnt=0) 0x3d4f23a4 access-list flow\_export\_acl line 2 extended deny object-group ProxySG\_ExtendedACL\_34359742101 object 172.16.0.20 object 192.168.1.20 (hitcnt=0) 0x0ec22ecf access-list flow\_export\_acl line 2 extended deny ip host 172.16.0.20 host 192.168.1.20 (hitcnt=0) 0x134aaeea access-list flow\_export\_acl line 3 extended permit object-group ProxySG\_ExtendedACL\_30064776111 any any (hitcnt=0) 0x3726277e access-list flow\_export\_acl line 3 extended permit ip any any (hitcnt=0) 0x759f5ecf firepower# sh running-config class-map flow\_export\_class class-map flow\_export\_class match access-list flow\_export\_acl firepower# show running-config policy-map ! policy-map type inspect dns preset\_dns\_map parameters message-length maximum client auto message-length maximum 512 no tcp-inspection policy-map type inspect ip-options UM\_STATIC\_IP\_OPTIONS\_MAP

parameters eool action allow nop action allow router-alert action allow policy-map global\_policy class inspection\_default inspect dns preset\_dns\_map inspect ftp inspect h323 h225 inspect h323 ras inspect rsh inspect rtsp inspect sqlnet inspect skinny inspect sunrpc inspect xdmcp inspect sip inspect netbios inspect tftp inspect icmp inspect icmp error inspect ip-options UM\_STATIC\_IP\_OPTIONS\_MAP inspect snmp class flow\_export\_class flow-export event-type all destination 10.20.20.1 class class-default set connection advanced-options UM\_STATIC\_TCP\_MAP firepower# show running-config | include flow access-list flow\_export\_acl extended deny object-group ProxySG\_ExtendedACL\_34359742097 object 10.10.10.1 any access-list flow\_export\_acl extended deny object-group ProxySG\_ExtendedACL\_34359742101 object 172.16.0.20 object 192.168.1.20 access-list flow\_export\_acl extended permit object-group ProxySG\_ExtendedACL\_30064776111 any any flow-export destination DMZ 10.20.20.1 2055 class-map flow\_export\_class match access-list flow\_export\_acl class flow\_export\_class

相關資訊

· 思科技術支援與下載

flow-export event-type all destination 10.20.20.1

### 關於此翻譯

思科已使用電腦和人工技術翻譯本文件,讓全世界的使用者能夠以自己的語言理解支援內容。請注 意,即使是最佳機器翻譯,也不如專業譯者翻譯的內容準確。Cisco Systems, Inc. 對這些翻譯的準 確度概不負責,並建議一律查看原始英文文件(提供連結)。